Em Usuários, é possível visualizar os usuários cadastrados desse cliente

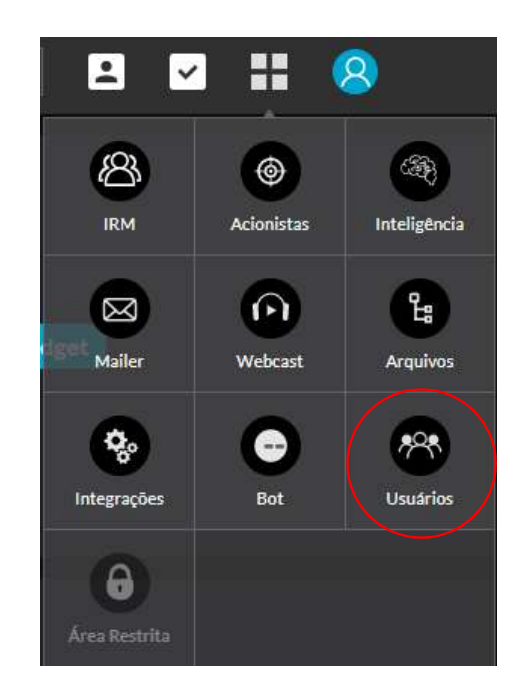

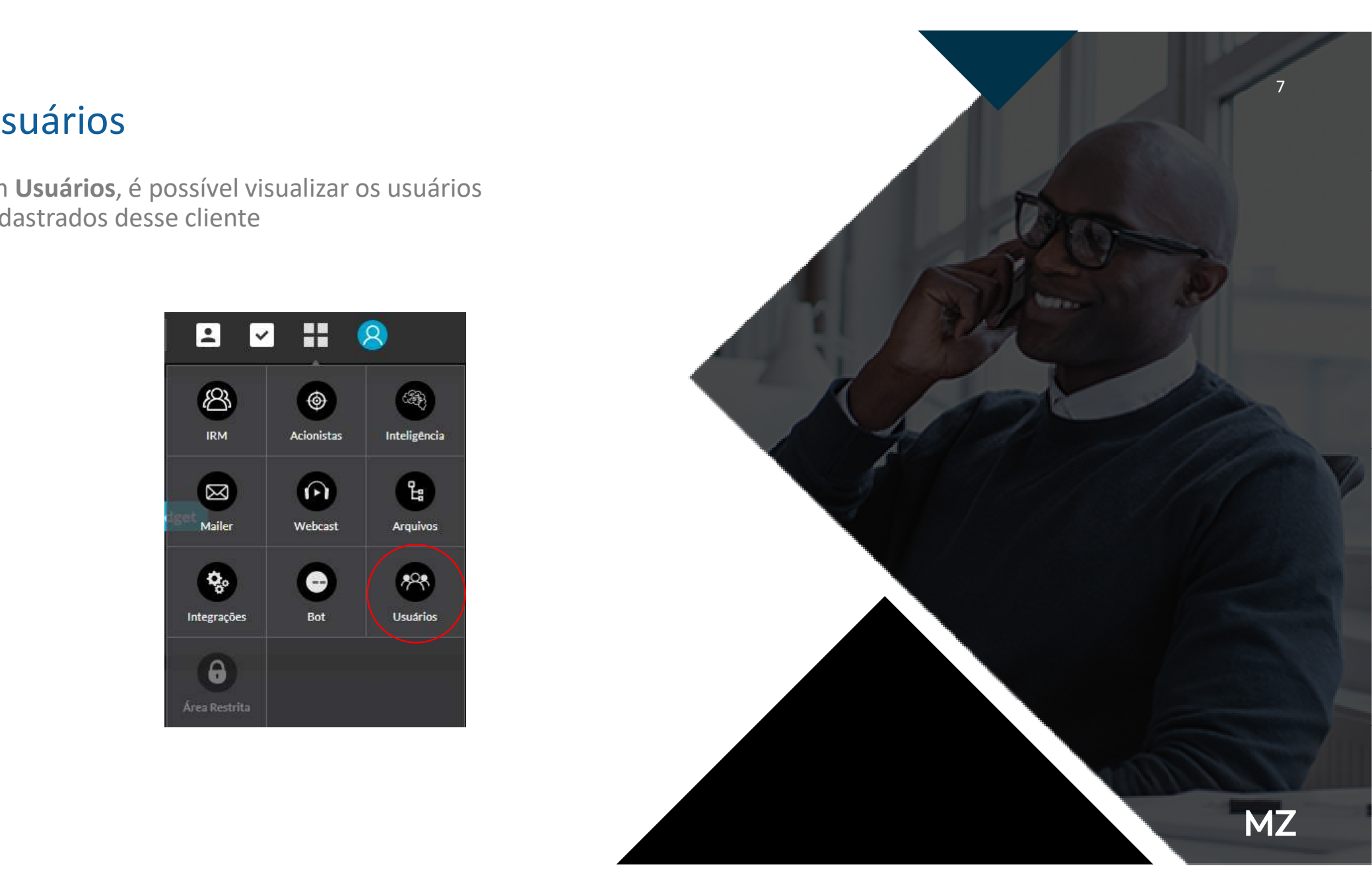

## Usuários

 $\mathbf x$ 

Clicando em cima de "permissões" mostrará todos os acessos que o usuário possui. Para mais informações, clique em "+" dessa forma, conseguirá visualizar o total de permissões que o usuário possui.

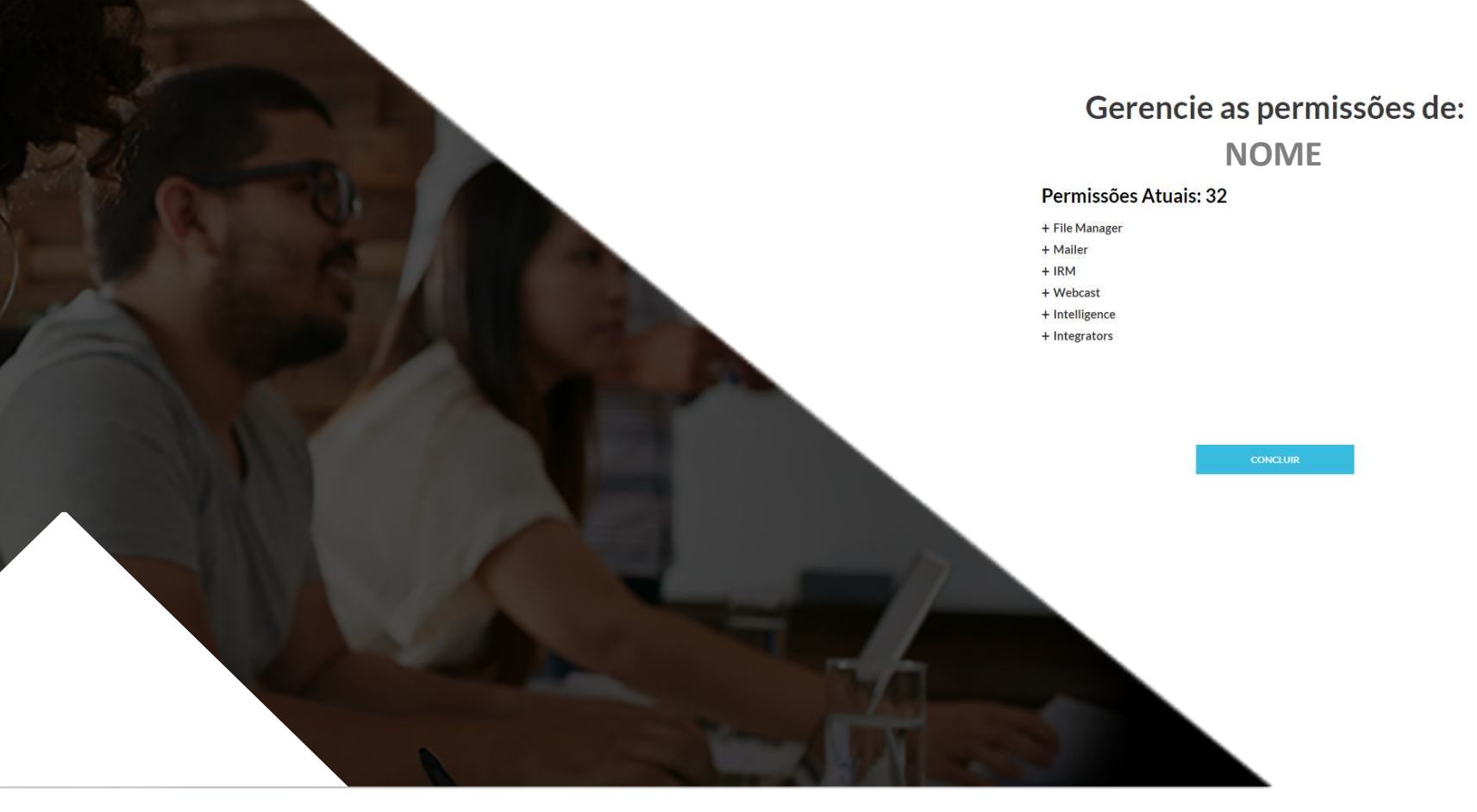

8

## Usuários

Também é possível cadastrar novo usuário:

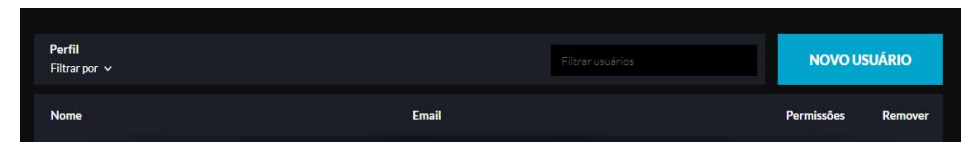

Gerar Senha > Copiar e no final clicar em "Salvar".

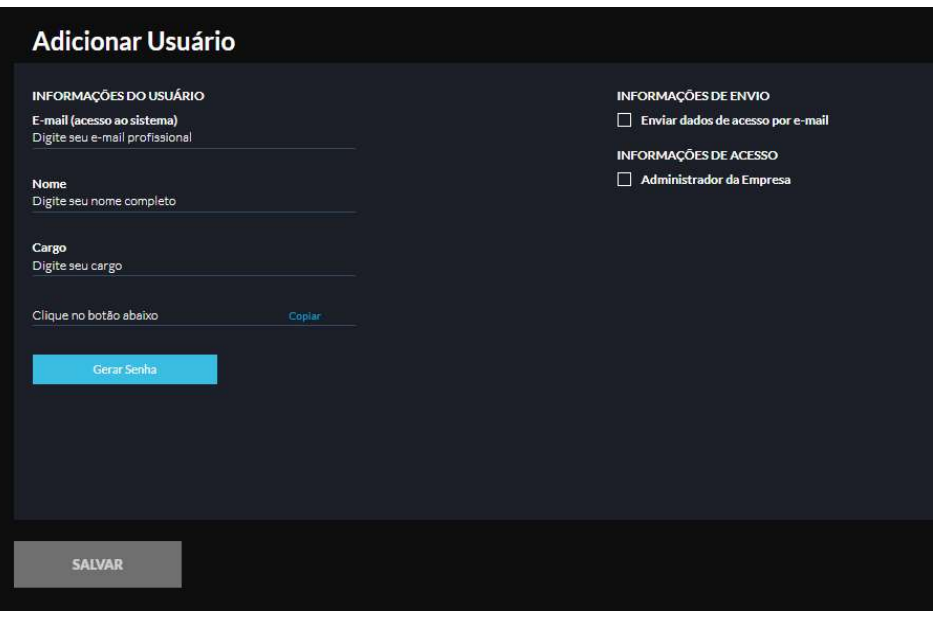

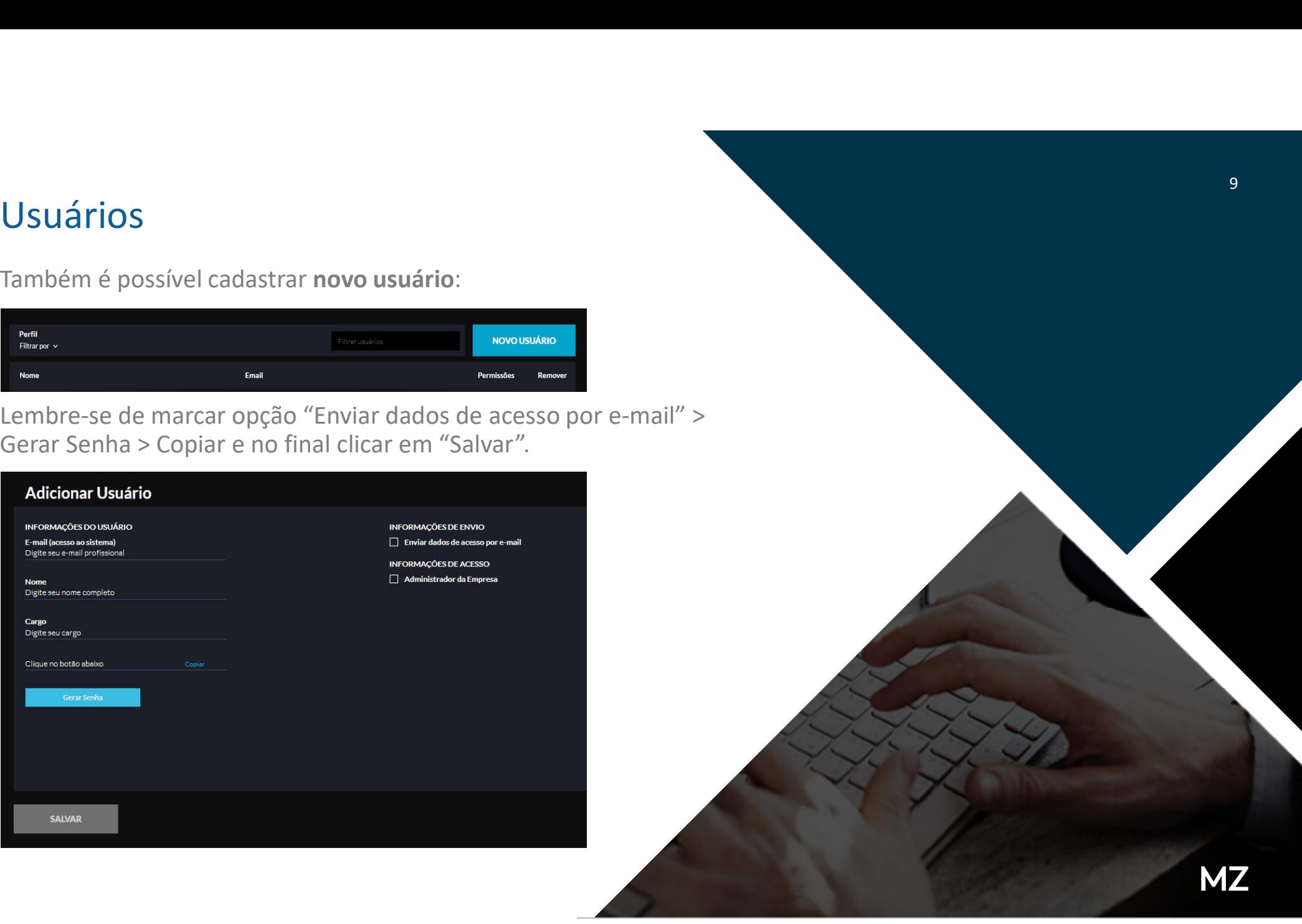